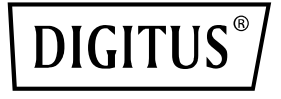

# **24 Port L2 Managed Gigabit Ethernet PoE Switch**

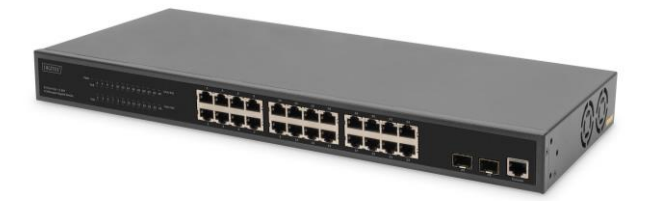

# **Quick Installation Guide** DN-95359

# **1. Introduction**

The DN-95359 is a manageable 24 +2 port PoE switch with L2 features. It is mainly used in the structural LAN area. With a total PoE power budget of 430 watts, the DN-95359 supplies up to 24 connected PoE devices such as IP security cameras or VoIP telephones with up to 30 watts per port. Due to the large backplane bandwidth of 52 Gbps, data can be processed and forwarded quickly. Furthermore, features such as ICMPv6, IGMP & MLD snooping, port mirroring, broadcast storm filter and many more are supported.

## **2. Features**

- 1. Provides 24 10/100/1000 Base-TX ports + 2 gigabit SFP ports, Provides 24 PoE injector.
- 2. Build-in power supplies, 450W, High back-plane bandwidth 52Gbps.
- 3. Support ICMPv6, IPv6 Neighbor Discovery,MLD Snooping, IPv6. Telnet, standard IP/ Extend IP / MAC IP / ARP ACL, IGMP snooping for multi-media application.
- 4. Support Port mirror and bandwidth control, IEEE802.3x Flow control.
- 5. Support Port Based VLAN / 802.1Q Tag VLAN, IEEE802.3ad Port. Trunk with LACP.
- 6. Support Spanning tree protocol IEEE802.1d/802.1w/802.1s.
- 7. Support IEEE 802.1p class of service, IEEE 802.1x user authentication.
- 8. Support Broadcast storm filter, System event log, command line interface management.
- 9. Management by Web / SNMP / SSH / Telnet (IPv6 ready) / Console.

## **3. Package Contents**

- 1 x DN-95359 24 Port PoE Switch
- 1 x User Manual
- 1 x Power Cord
- 1 x DB9 to RJ45 Cable
- 1 x Rack Mount Kit
- 4 x Rubber Feet

## **4. Specification**

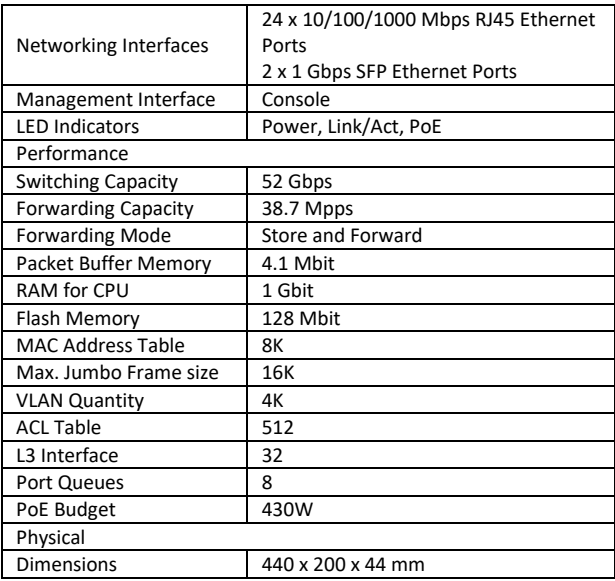

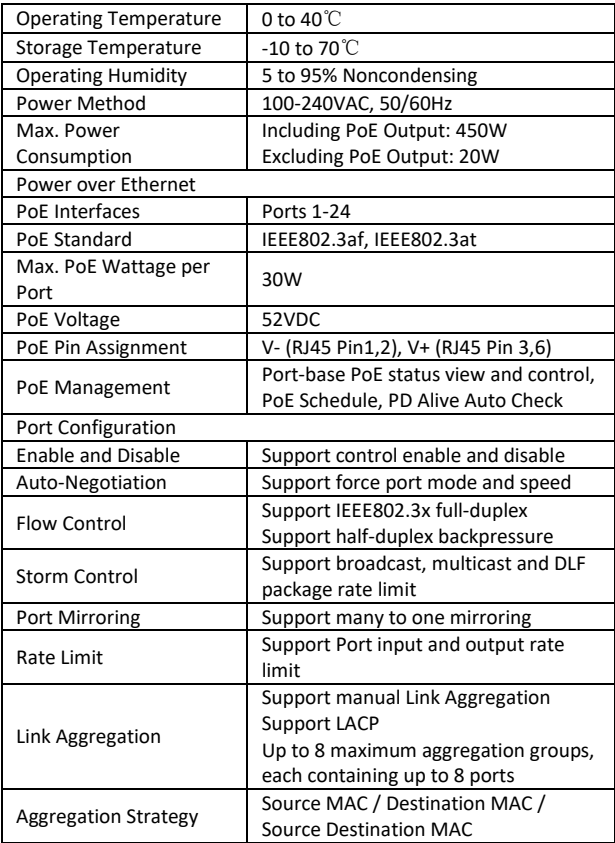

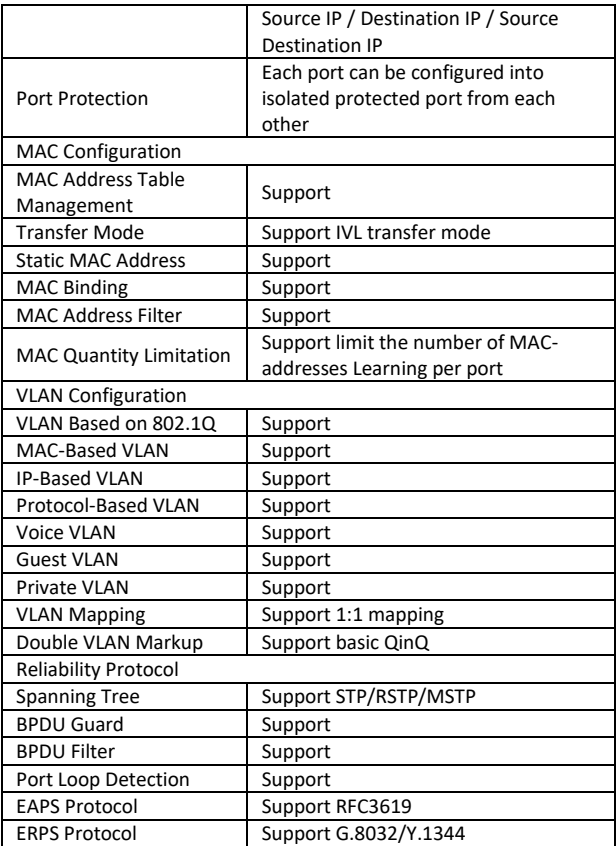

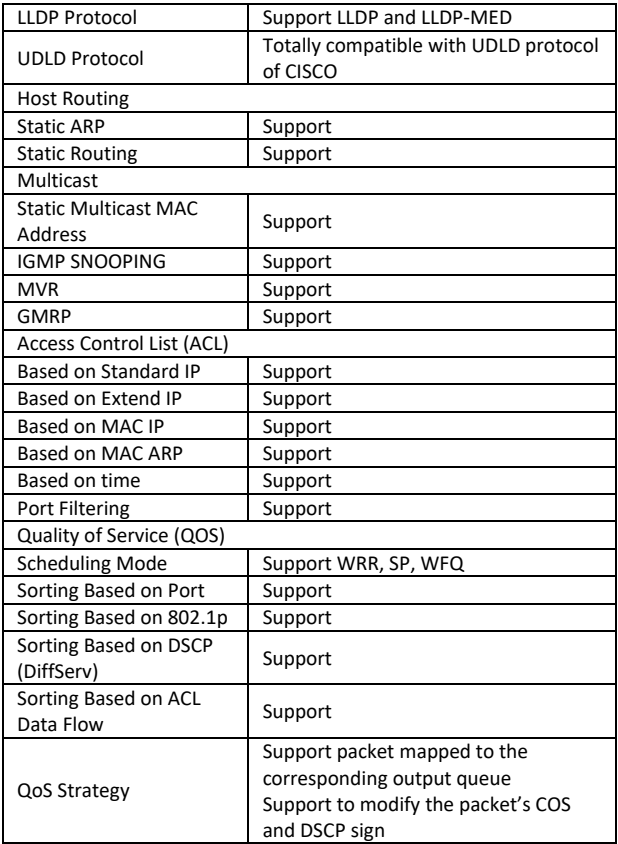

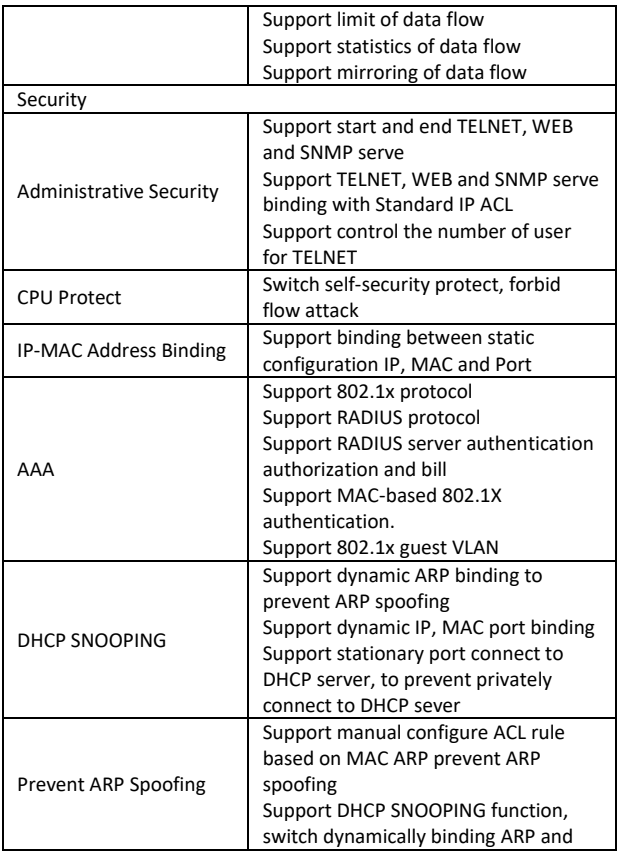

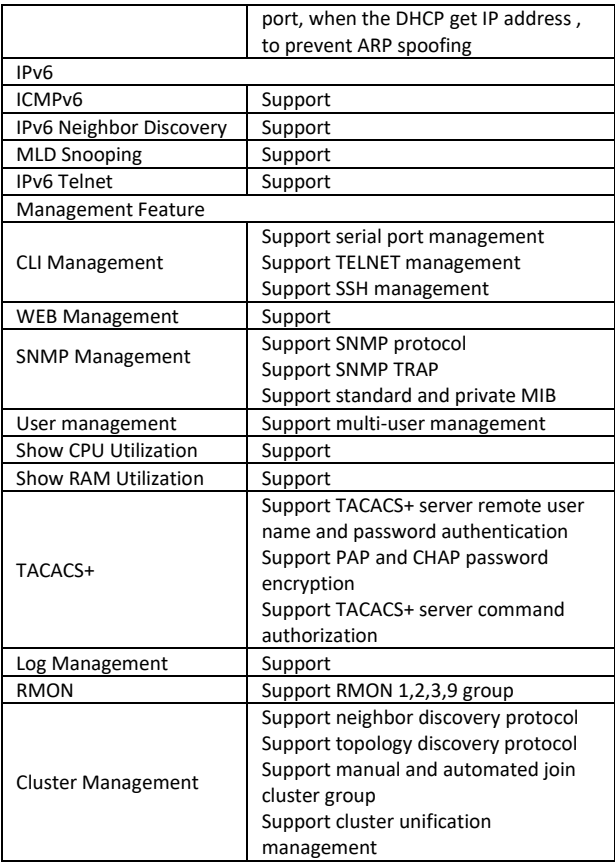

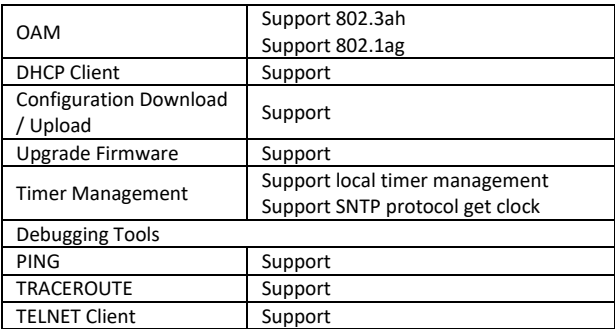

## **5. Panel infomation**

#### **Front panel**

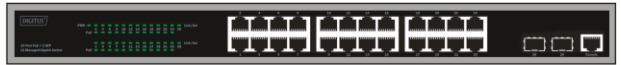

**PWR LED:** The Power LED lights up when the Switch is connected to a power source.

**Link/Act LED:** The Link/Act LED flashes which indicates a network link through the corresponding port. Blinking indicates that the Switch is either sending or receiving data to the port.

#### **PoE LED:**

- Green: Indicates the PoE powered device (PD) is connected and the port supplies power successfully.
- Light off: Indicates no powered device (PD) connected.

#### **Real panel**

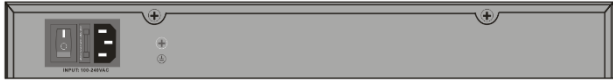

**Power input:** Supports input voltages 100-240VAC, 50/60Hz.

**Switch:** turn on the switch after inserting the power cord, "I" means to turn on, "O" means closing.

**Grounding:** use specialized ground lead connect

## **6. Hardware installation**

This chapter provides unpacking and installation information for the switch.

## **6.1 Switch installation**

For safe switch installation and operation, it is recommended that you:

- Visually inspect the power cord to see that it is secured fully to the AC power connector.
- Make sure that there is proper heat dissipation and adequate ventilation around the switch.
- Do not place heavy objects on the switch.

### **6.2 Desktop or Shelf Installation**

When installing the switch on a desktop or shelf, the rubber feet included with the device must be attached on the bottom at each corner of the device's base. Allow enough ventilation space between the device and the objects around it.

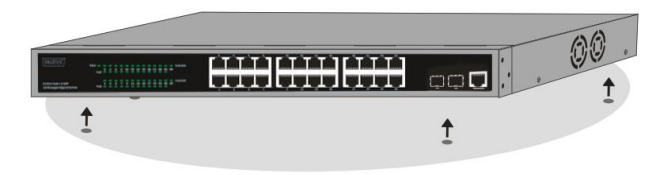

#### **6.3 Rack Installation**

The switch can be mounted in an EIA standard size 19-inch rack, which can be placed in a wiring closet with other equipment. To install, attach the mounting brackets to the switch's side panels (one on each side) and secure them with the screws provided (please note that these brackets are not designed for palm size switches).

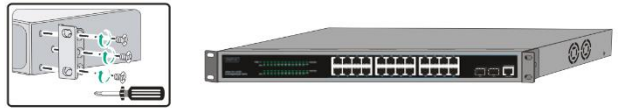

Then, use the screws provided with the equipment rack to mount the switch in the rack.

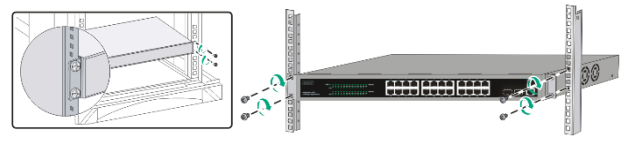

#### **6.4 Plugging in the AC Power Cord**

You can connect AC power supply cord to switch back and the other side connect the power outlet. (Power outlet might as well grounding and support over voltage protection).

#### *Warning: Do not turn on the power switch before power cables are connected. Power surge may cause damage to the Switch.*

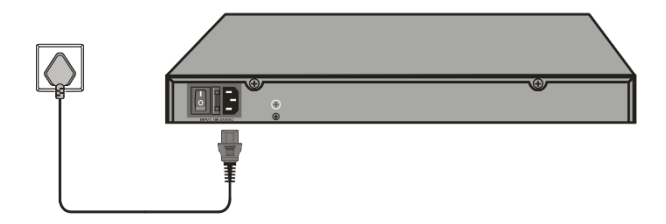

#### **6.5 Power failure**

As a precaution, the switch should be unplugged in case of power failure. When power is resumed, plug the switch back in.

#### **Please be aware of following safety Instructions when installing:**

- A) Elevated Operating Ambient If installed in a closed or multi-unit rack assembly, the operating ambient temperature of the rack environment may be greater than room ambient. Therefore, consideration should be given to installing the equipment in an environment compatible with the maximum ambient temperature (Tma) specified by the manufacturer.
- B) Reduced Air Flow Installation of the equipment in a rack should be such that the amount of air flow required for safe operation of the equipment is not compromised.
- C) Mechanical Loading Mounting of the equipment in the rack should be such that a hazardous condition is not achieved due to uneven mechanical loading.
- D) Circuit Overloading Consideration should be given to the connection of the equipment to the supply circuit and the effect that overloading of the circuits might have on overcurrent protection and supply wiring. Appropriate consideration of equipment nameplate ratings should be used when addressing this concern.
- E) Reliable Earthing Reliable earthing of rack-mounted equipment should be maintained. Particular attention should be given to supply connections other than direct connections to the branch circuit (e.g. use of power strips)."

# **7. Getting Started**

This chapter introduces the management interface of switch.

#### **7.1 Using Web-based Management**

After a successful physical installation, you can configure the Switch, monitor the network status, and display statistics using a web browser.

## **7.2 Supported Web Browser**

The embedded Web-based Management currently supports the following web browsers:

- Internet Explorer 6 or higher version
- Netscape 8 or higher version
- Mozilla
- Firefox 1.5/2.0 or higher version

## **7.3 Connecting to the Switch**

You will need the following equipment to begin the web configuration of your device:

- 1. PC with a RJ-45 Ethernet connection
- 2. Standard Ethernet cable

Connect the Ethernet cable to any of the ports on the front panel of the switch and to the Ethernet port on the PC.

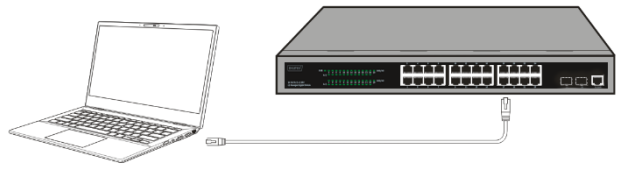

**Connected Ethernet cable**

#### **7.4 Login Web-based Management**

To access the GUI of the switch, open a browser and type the default management address **http://192.168.0.1** in the address field of the browser, then press the Enter key.

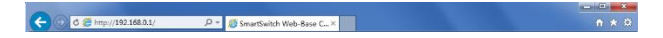

When the following logon dialog box appears, enter the password then click **OK**. By default, the username is **admin** and the password is **admin**.

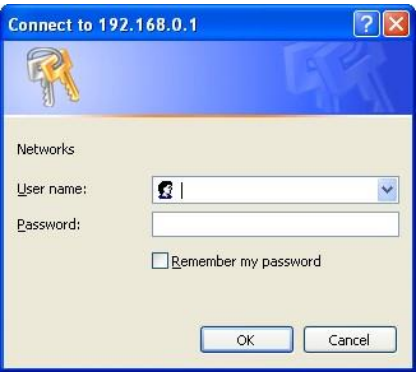

After a successful login, the main page will appear as follows, and you can click the menu on the left side to configure the corresponding functions.

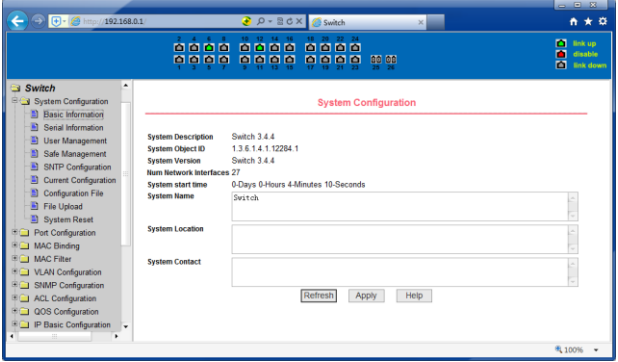

## **8. Console Port Interface**

The smart switch has a monitor port (Console port). Rate 9600bps, standard RJ45 plug.

Use a dedicated monitoring cable to lead the port to the PC serial port connection, as follows:

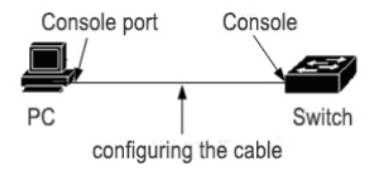

The RJ45 connector used by the Console port is shown in the figure below, and the RJ45 plug corresponds to the RJ45 socket, from left to right numbered from 1 to 8.

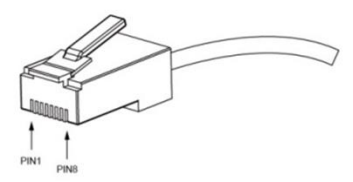

This cable is used to connect the console port of the switch to the external monitoring terminal. One end of the RJ45 eight-pin plug, the other end is a 25-hole plug (DB25) and 9-hole plug (DB9), RJ45 head into the switch's console port socket, DB25 and DB9 can be used according to the requirements of the terminal serial port, the cable internal connection schematic as follows:

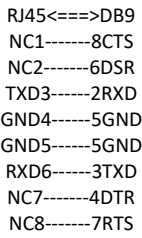

This is a Class A product. In home environment, this product may cause radio interference.

In this case, the user may be required to take appropriate measures.

Hereby Assmann Electronic GmbH, declares that the Declaration of Conformity is part of the shipping content. If the Declaration of Conformity is missing, you can request it by post under the below mentioned manufacturer address.

#### **www.assmann.com**

Assmann Electronic GmbH Auf dem Schüffel 3 58513 Lüdenscheid Germany

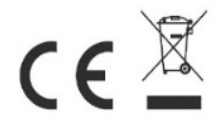